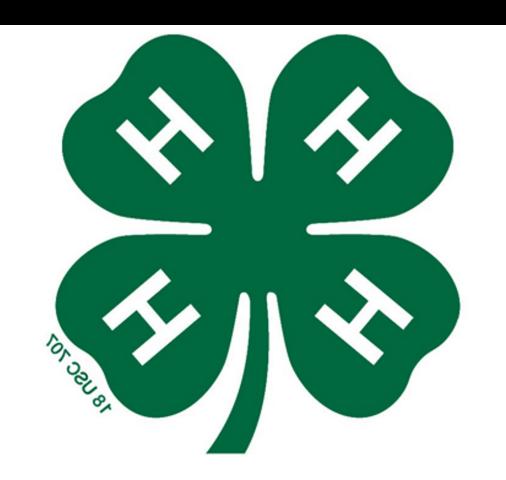

**4-H Online 2.0**

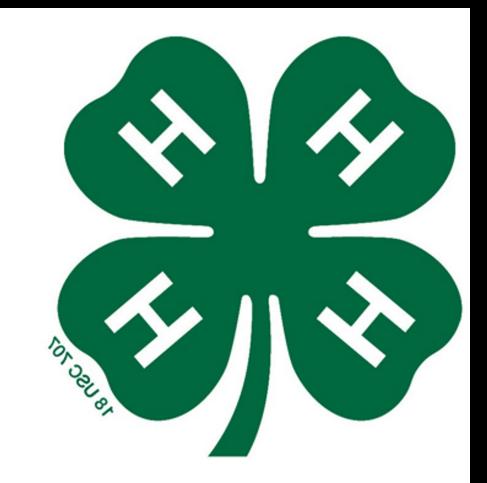

# **oh.4honline.com or v2.4honline.com**

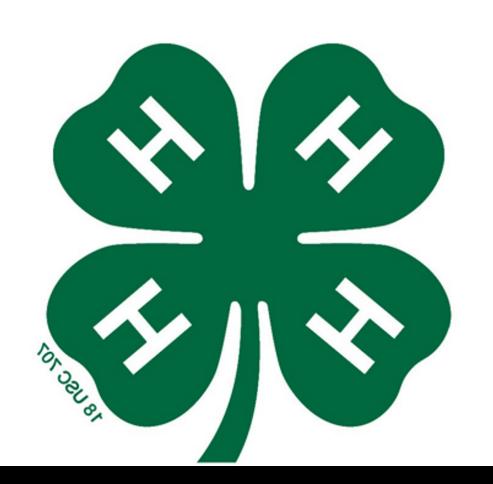

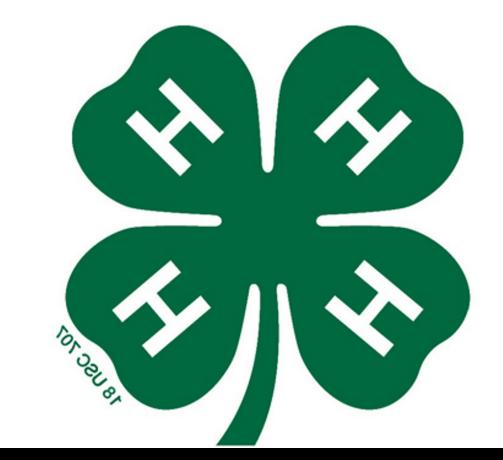

Already in 4-H? - Enter the Email address and Password you used in previous years -Forgot the Email address – Call the Extension Office (330-674-3015) -Forgot your password? Select "Reset Password" If your family is brand new to 4-H go to the next slide

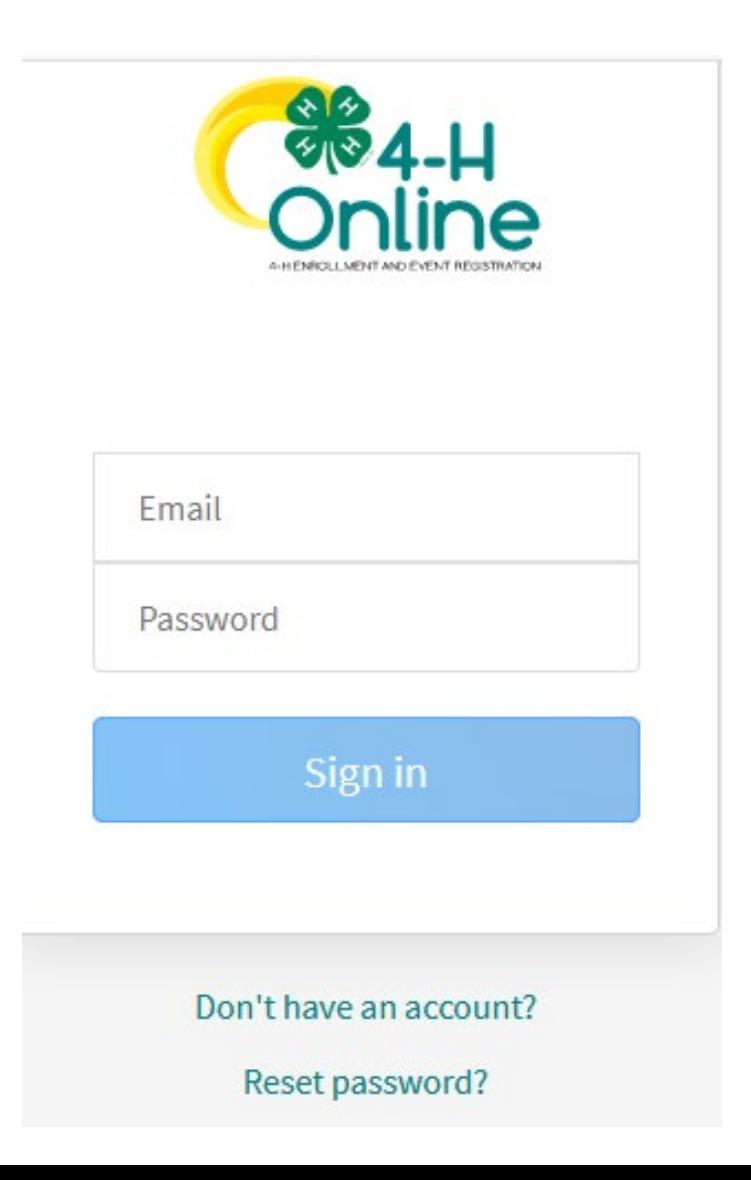

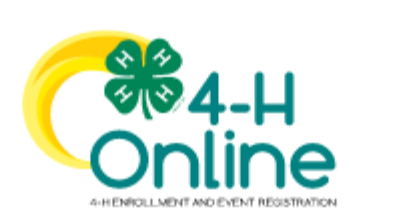

## **Create Your Account**

 $\checkmark$ 

Select Your State required

**Select State** 

• Select your State

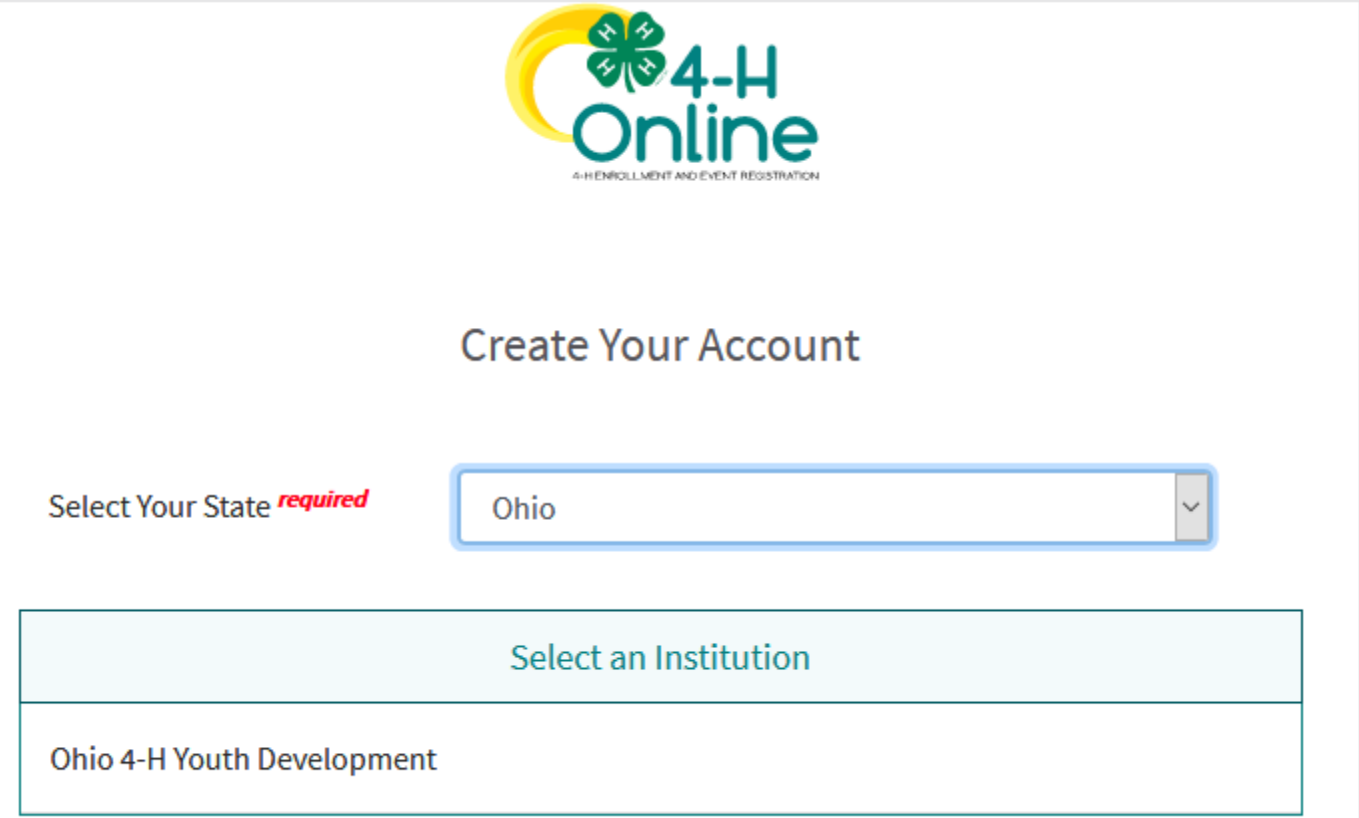

• Select Ohio 4-H Youth Development

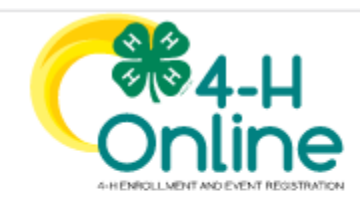

# **Create Your Account**

# Ohio 4-H Youth Development

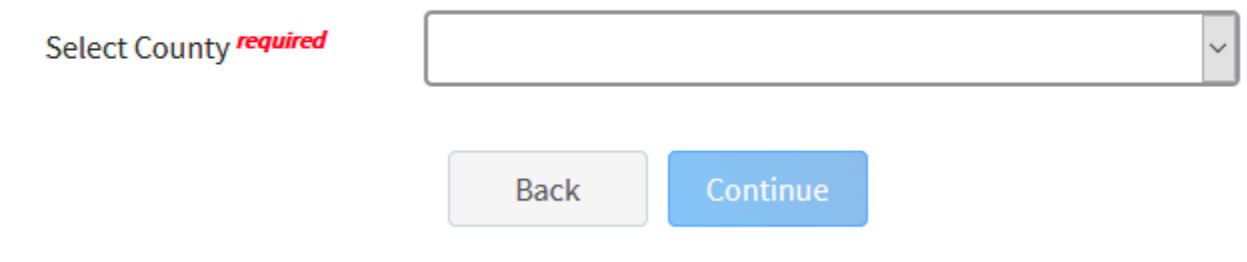

• Select "Holmes" from the drop-down menu

Fill in the blanks, all spaces must be filled in before you can move on. Then click "Create Account"

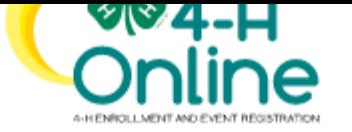

### **Create Your Account**

# Ohio 4-H Youth Development

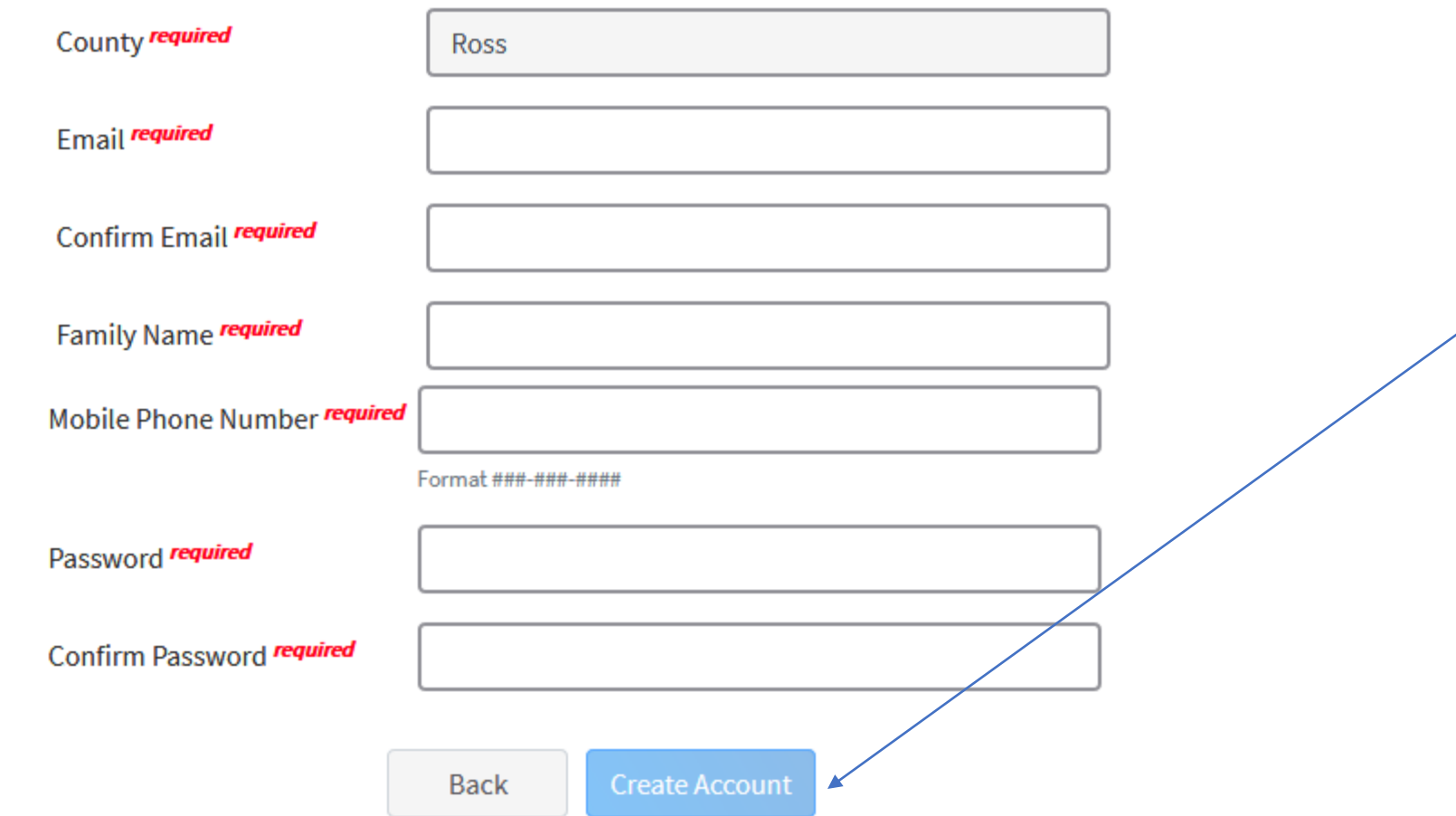

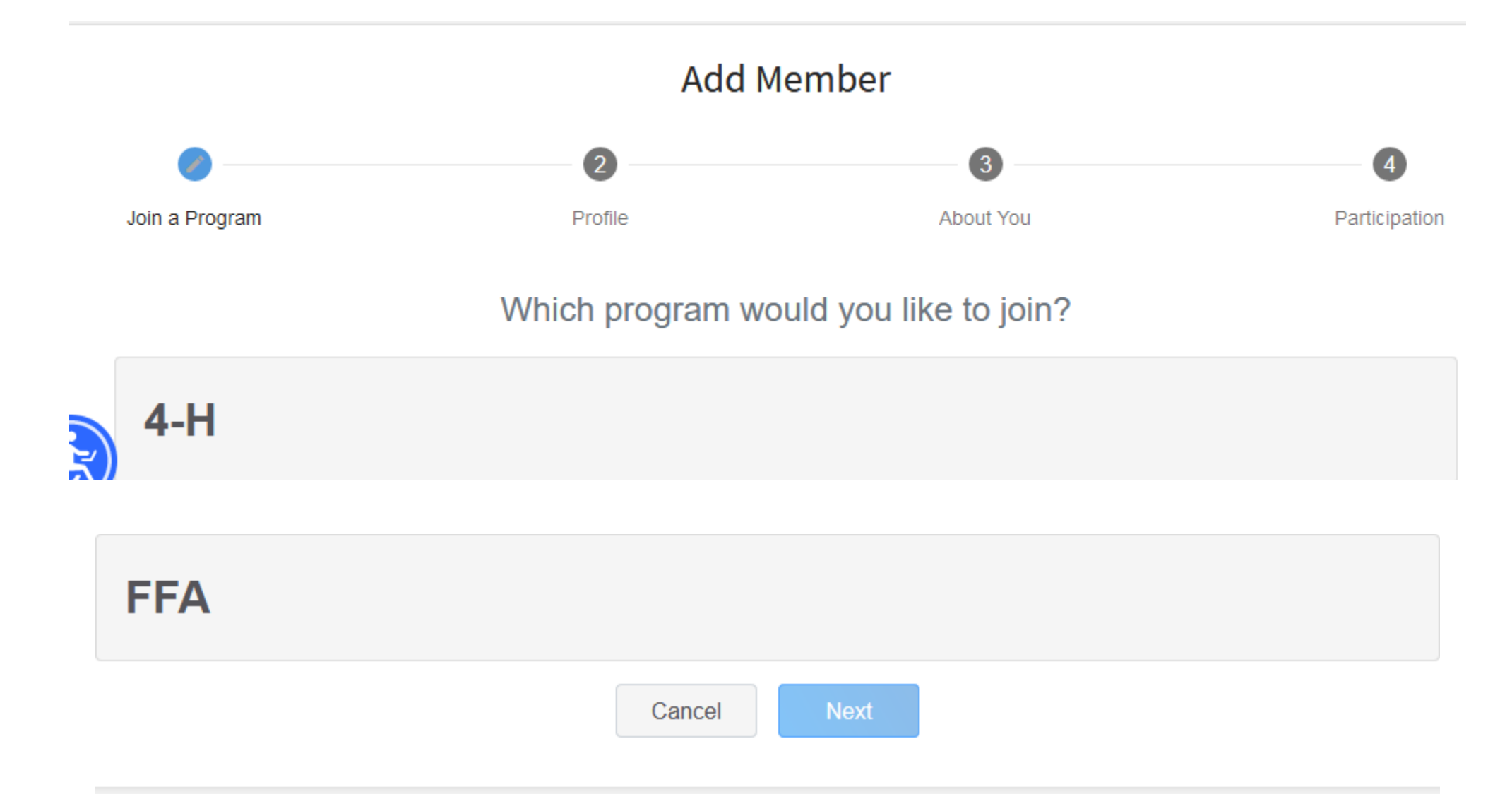

Select which program you are enrolling in. (Most will be 4-H, in order to join through FFA you must be an active FFA member).

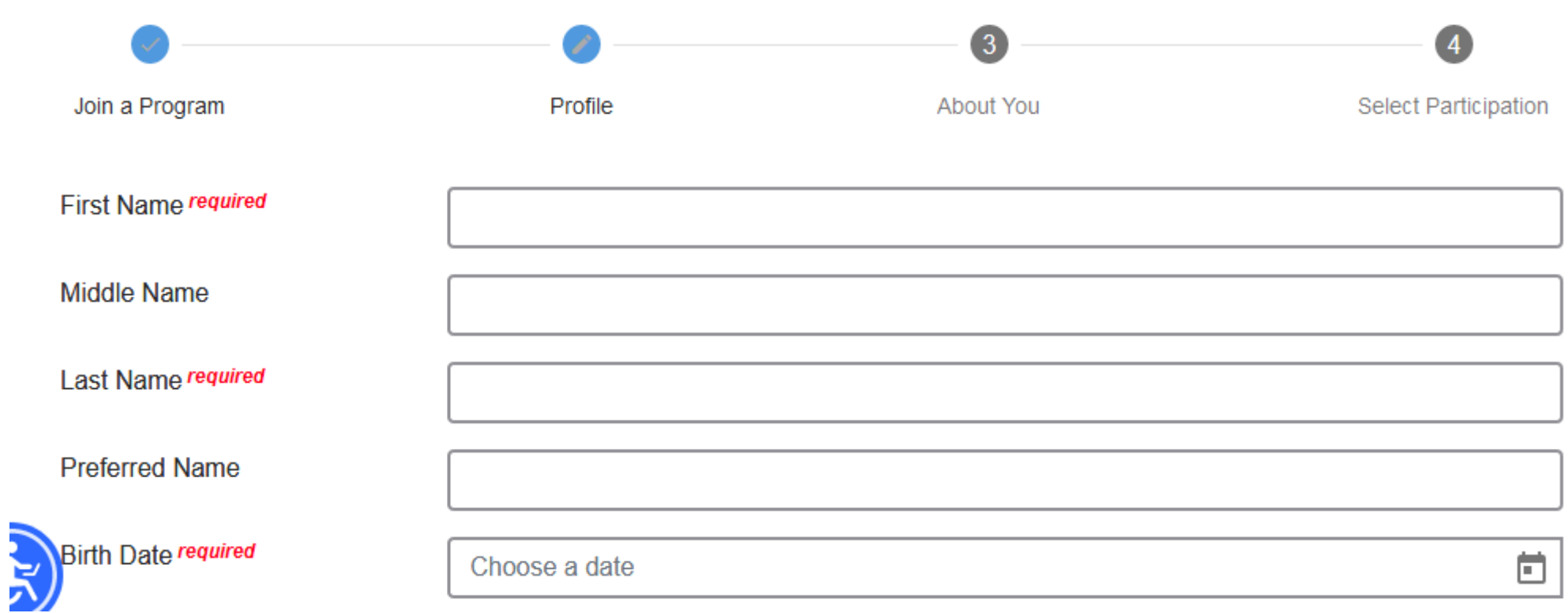

NEXT

• Fill in the blanks (adults enrolling – the system will know you're an adult from your DOB)

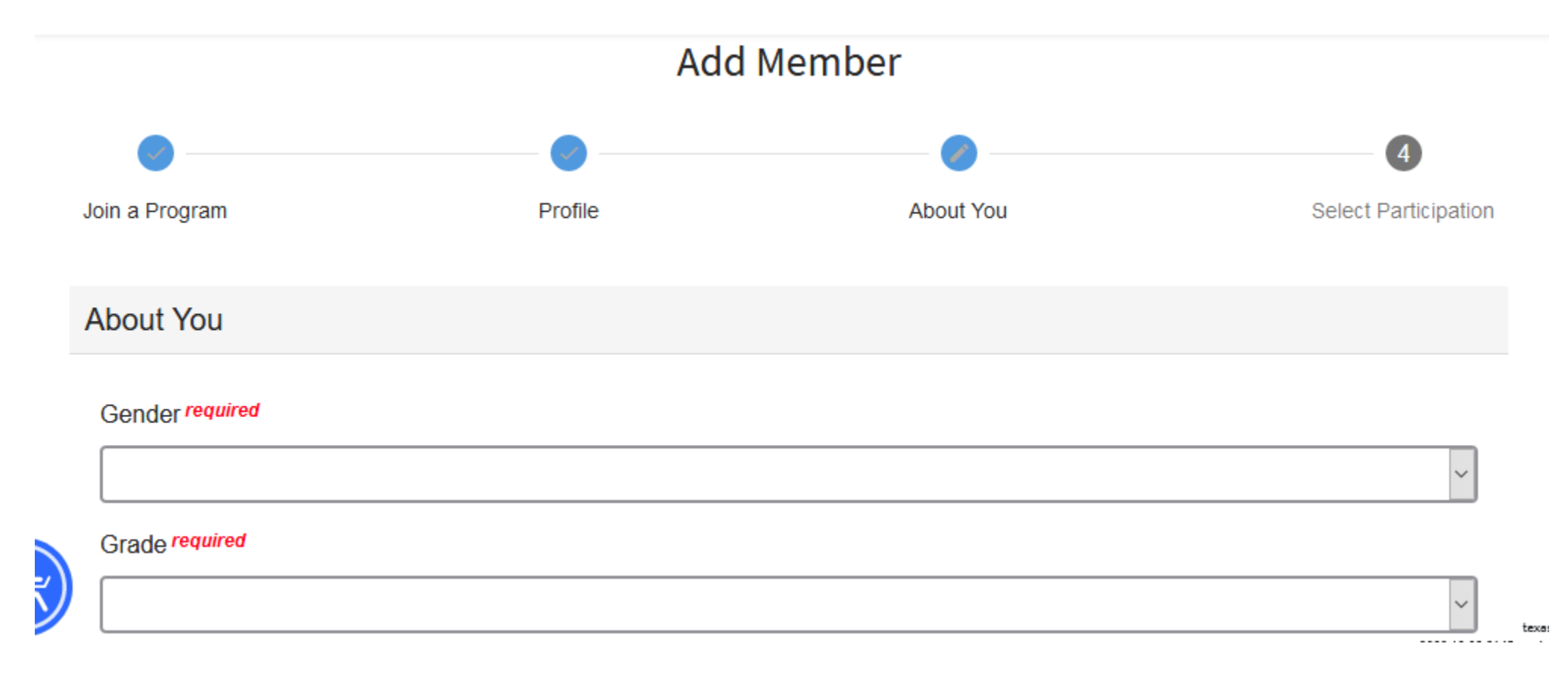

• More blanks to fill in  $\odot$ 

# Demographics

#### Residence required

Are you of Hispanic or Latino ethnicity? required

#### Race required

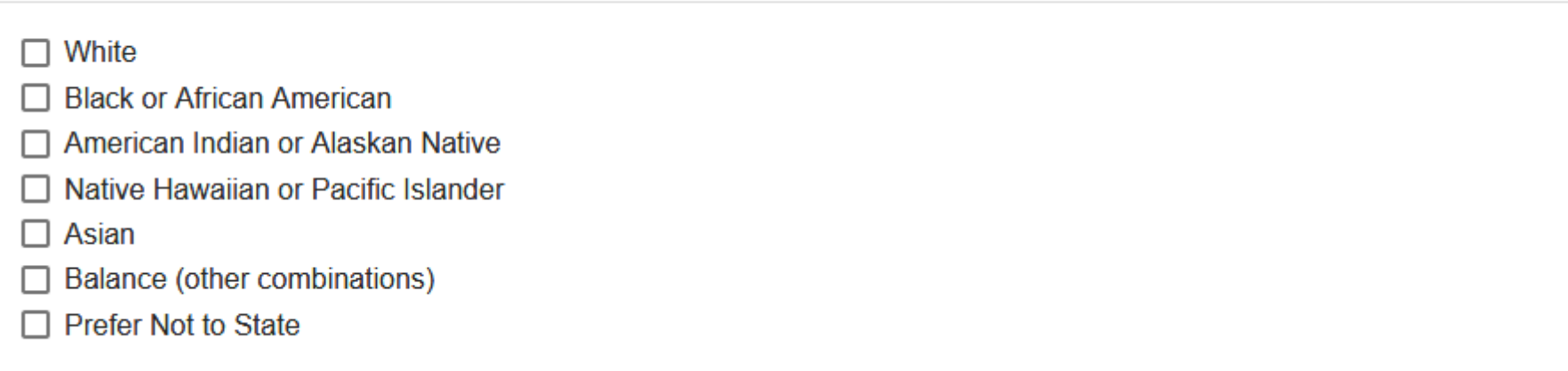

 $\checkmark$ 

 $\checkmark$ 

And some more . . .

Full Name required

Relationship to member required

Contact Phone required

**Contact Email** 

 $\mathbf{r}_i$ 

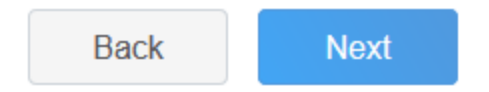

• You guessed it more blanks

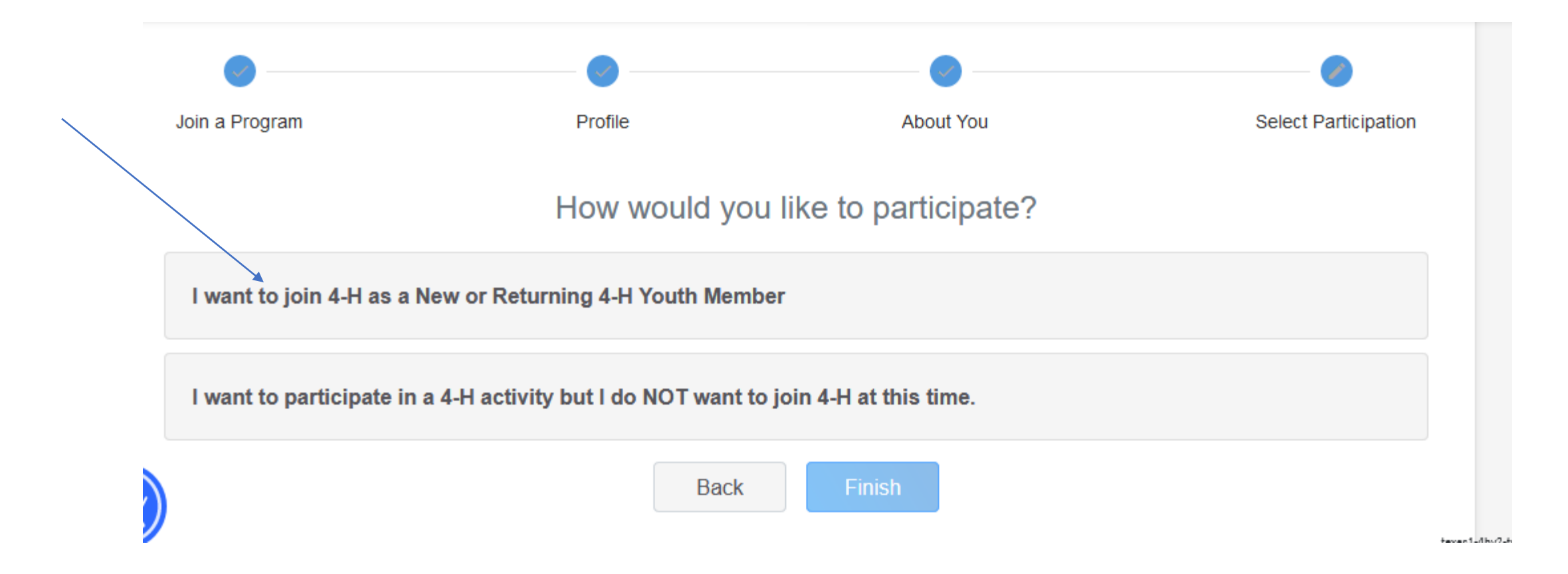

• Select I want to join 4-H as a New or Returning 4-H Youth Member

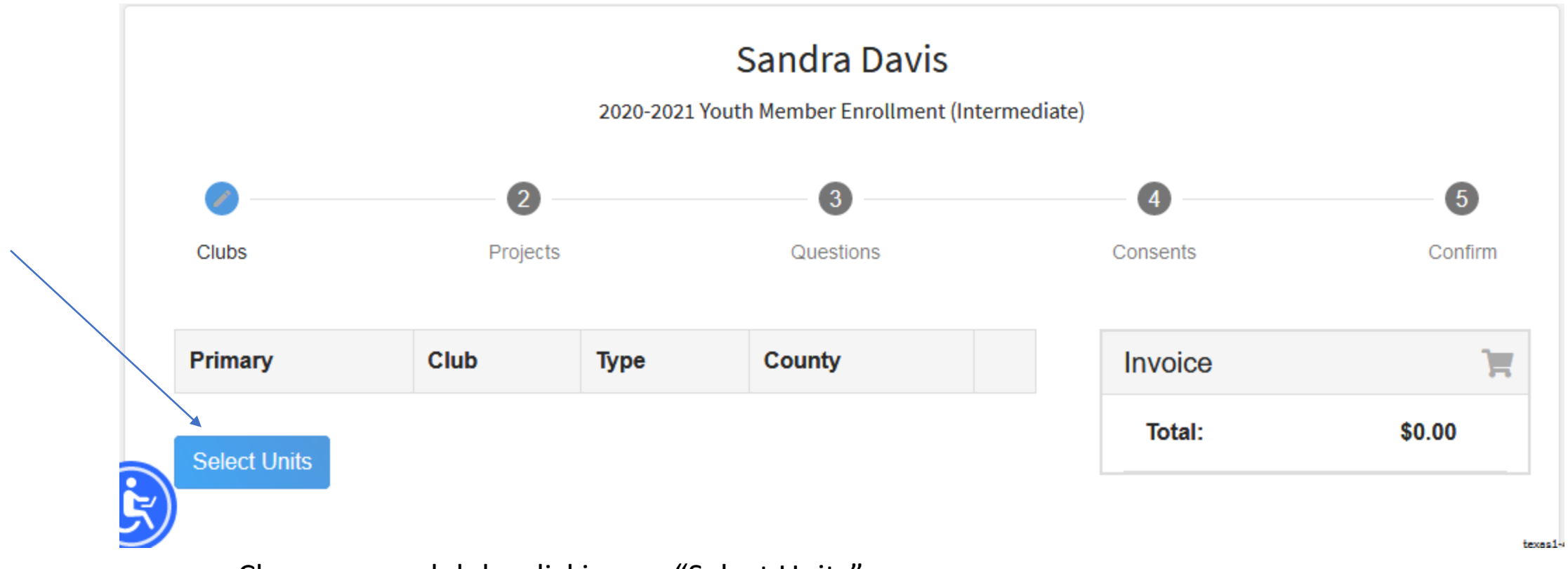

• Choose your club by clicking on "Select Units"

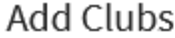

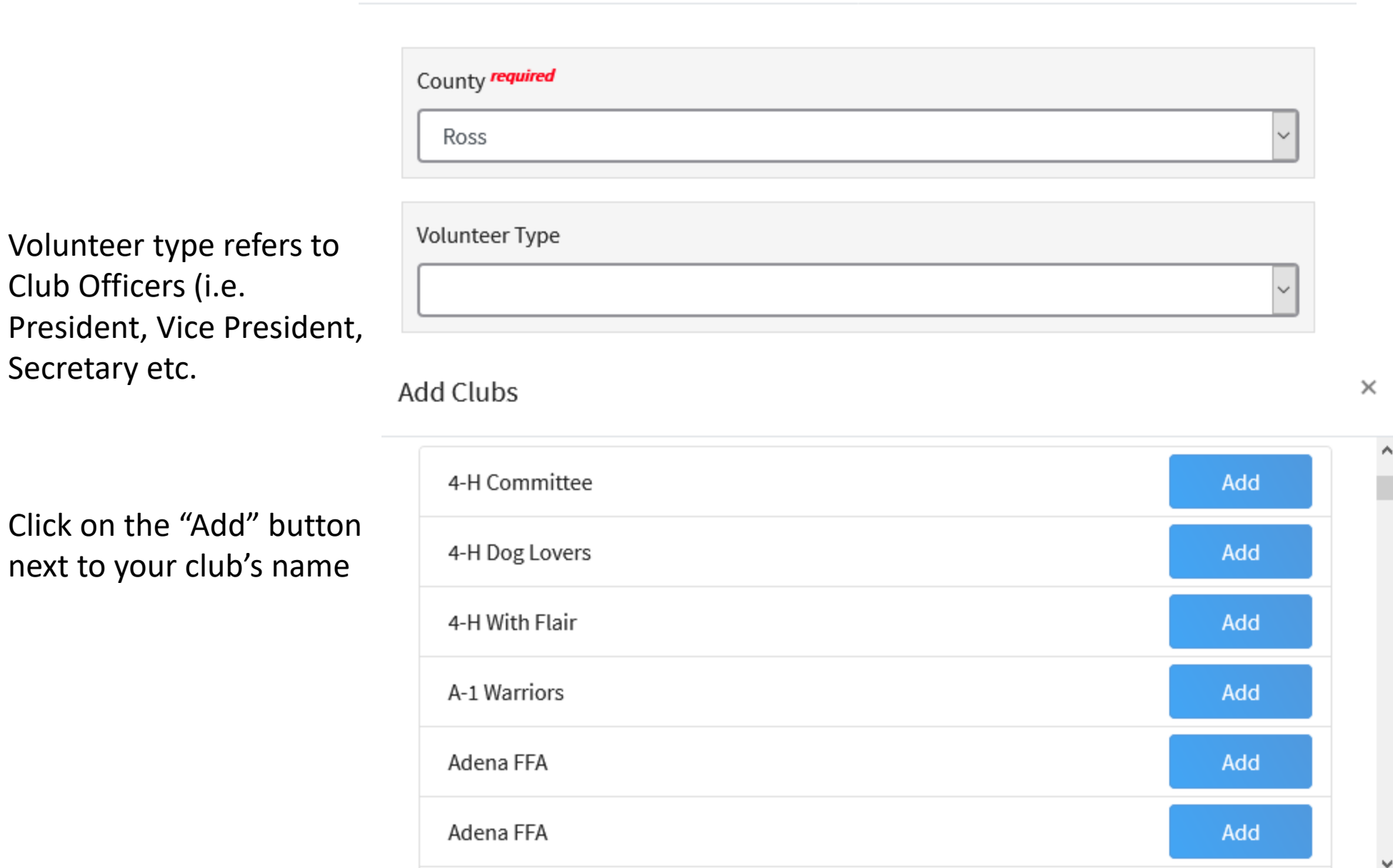

 $\times$ 

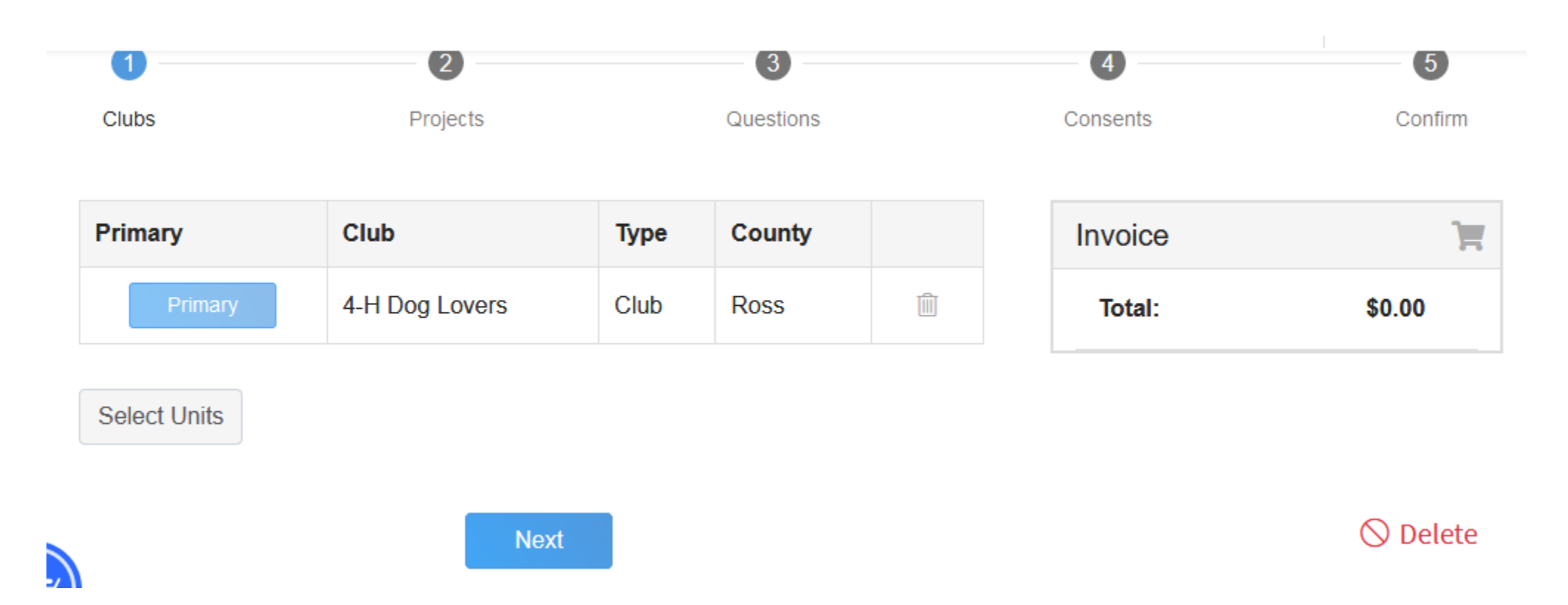

• If you are in more than one club, click "Select Units" again to add your second club.

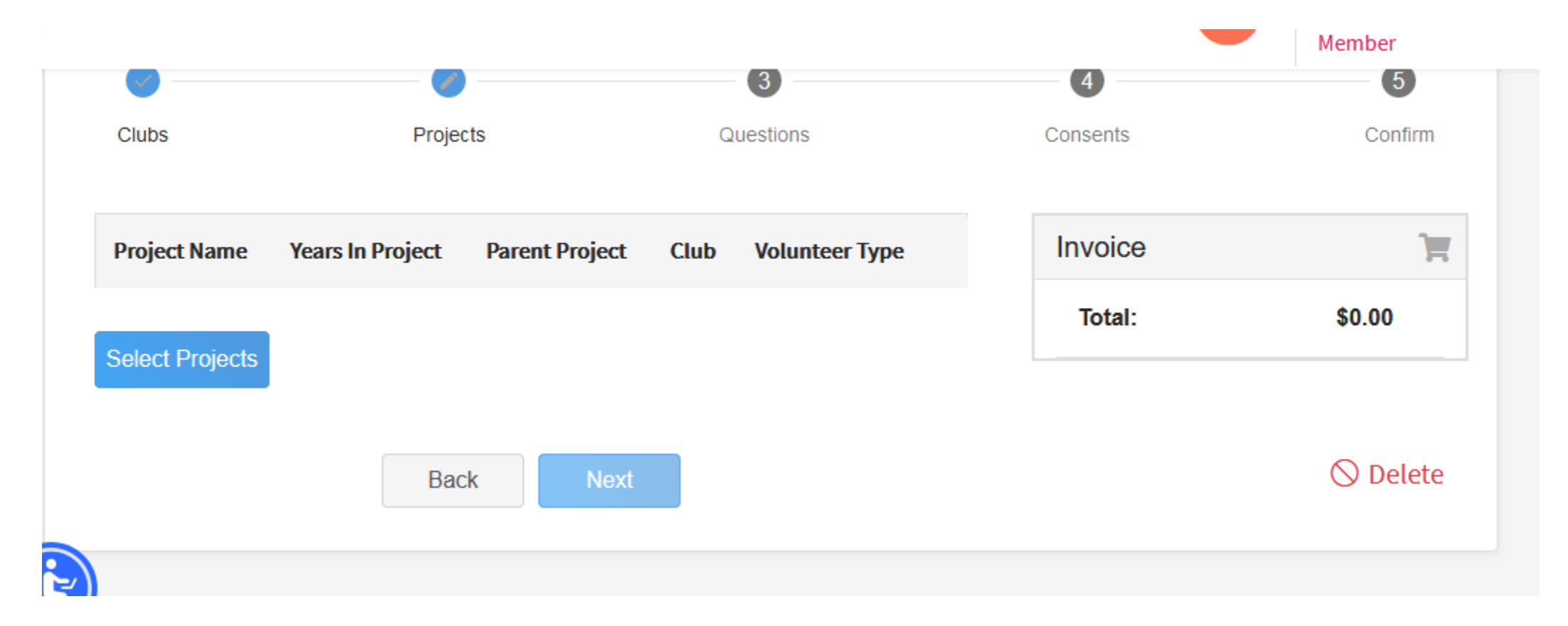

• Click the Select Projects button to choose your projects

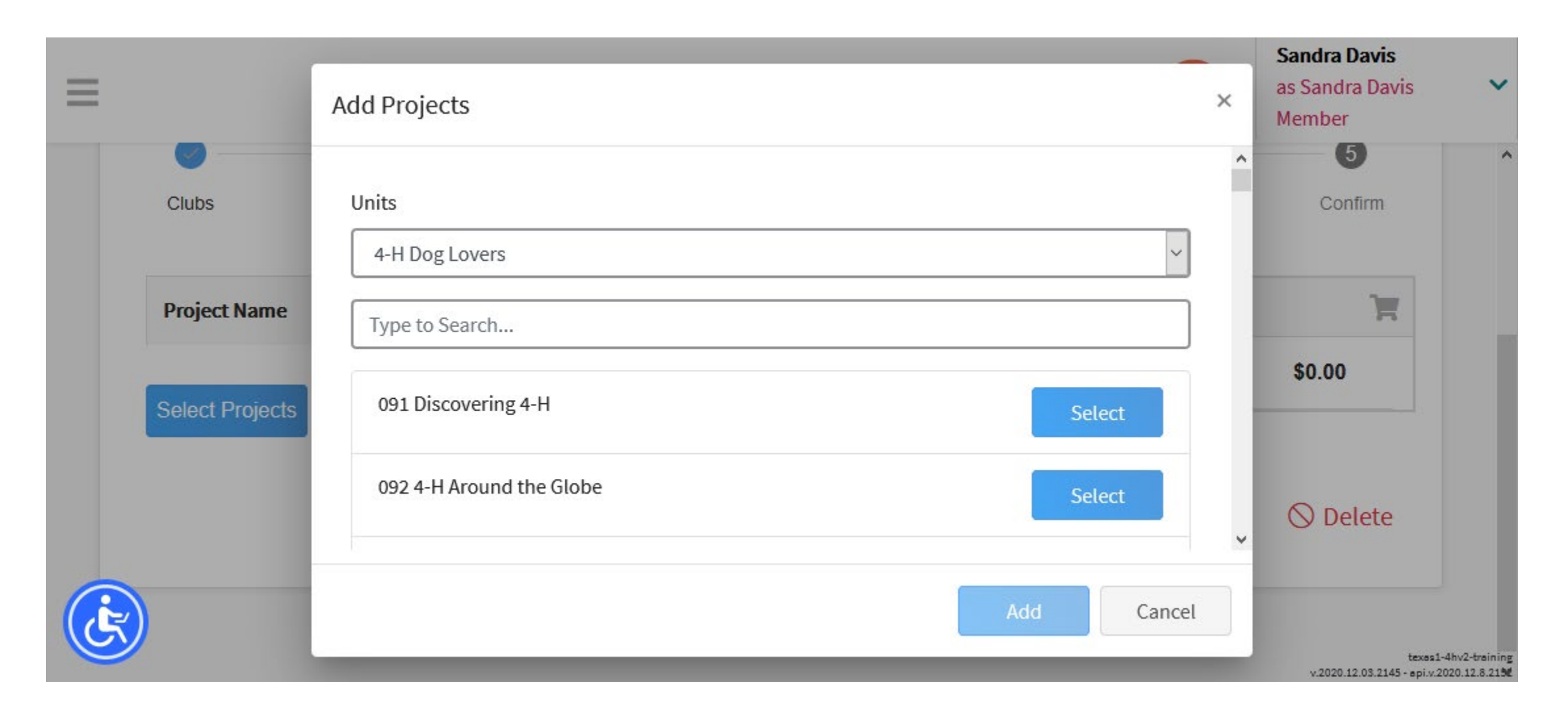

Your 4-H club will automatically populate. If you are in more than one club be sure to match your club name with the project you are taking in that club.

#### Project Consents

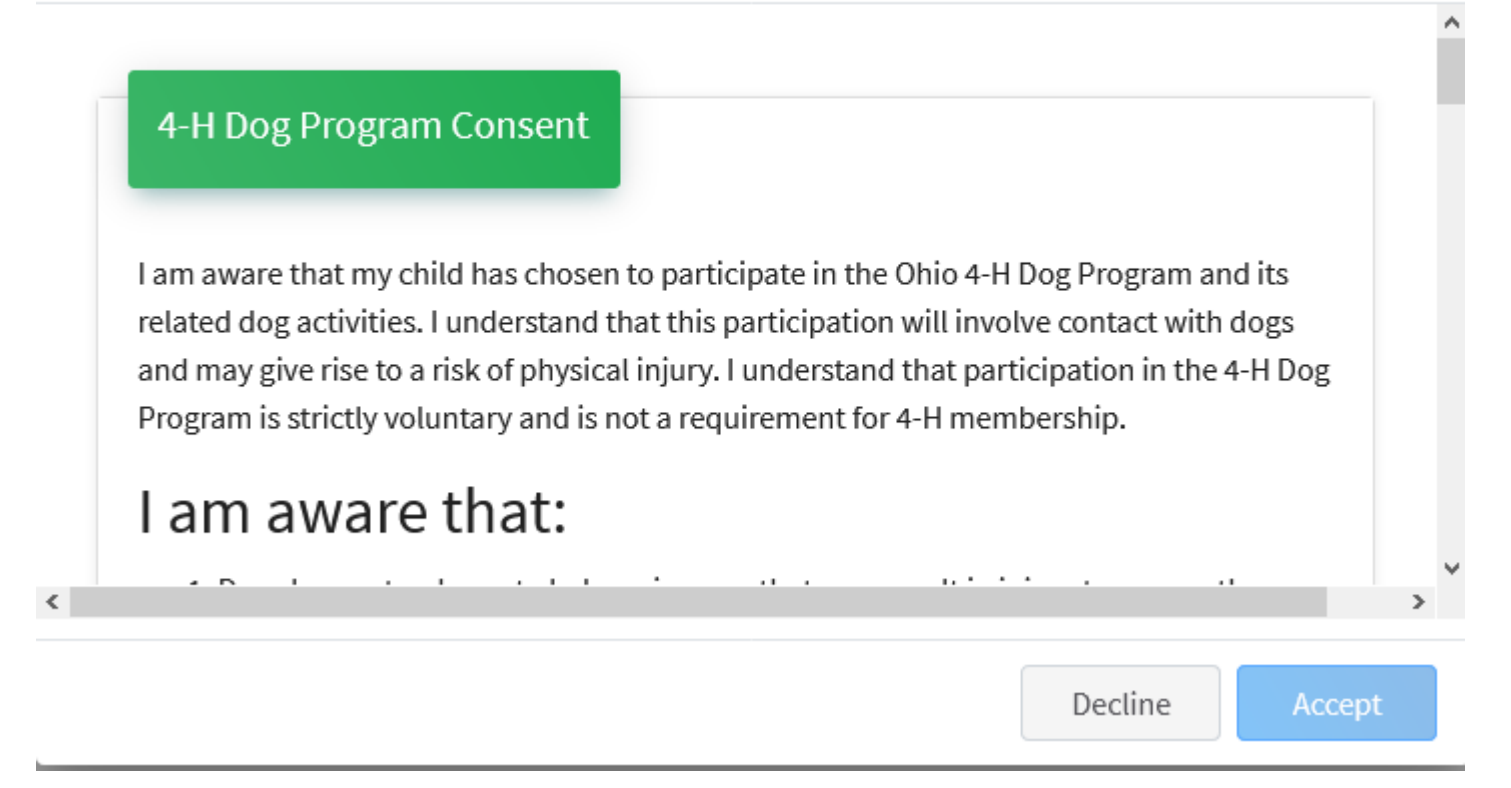

Anyone enrolling in a Dog, Horse or Shooting Sports project, a consent from will need to be accepted before moving on.

 $\times$ 

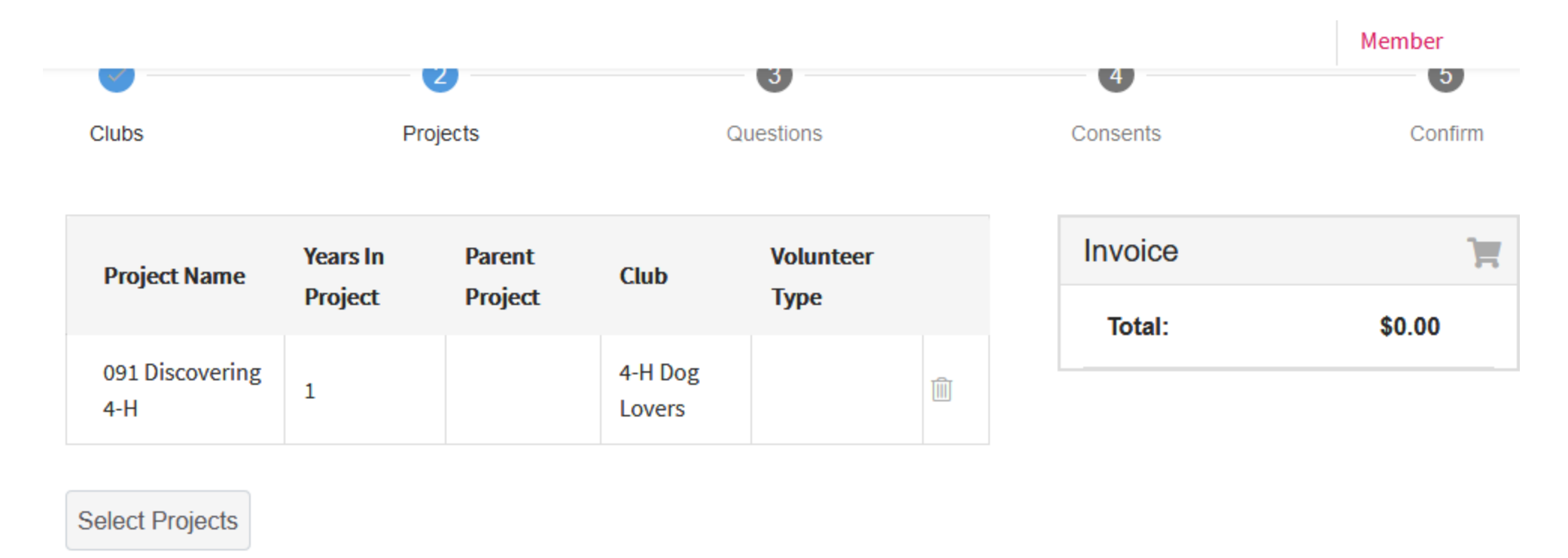

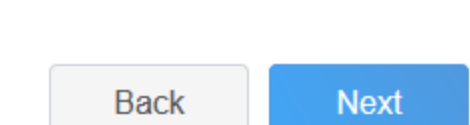

 $0.2020112.032145...$ 

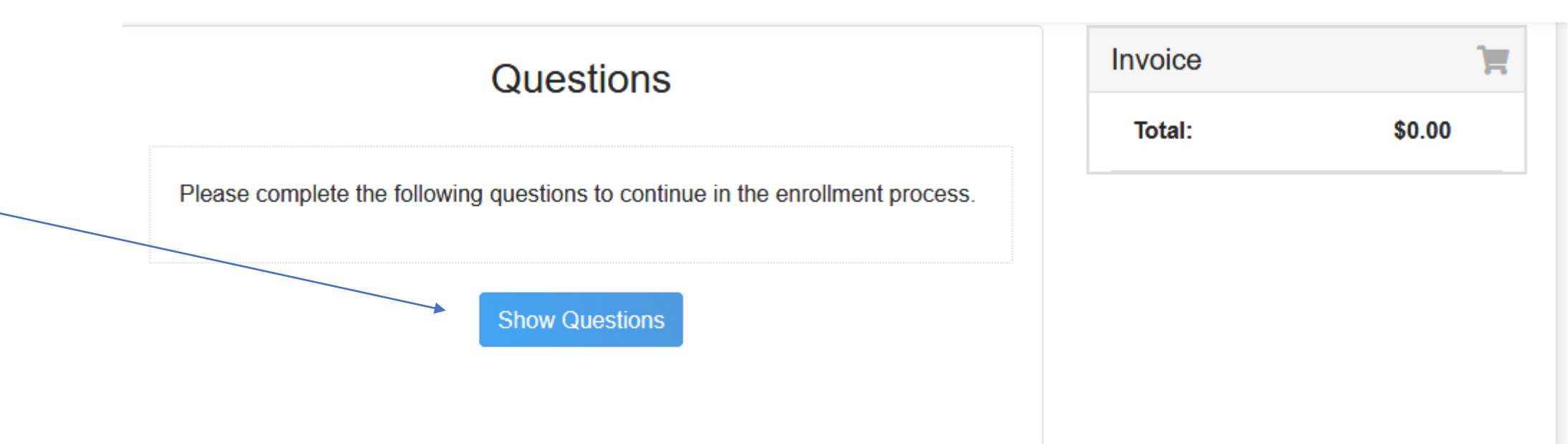

- Click "Show Questions"
- Info added previously (Gender, Demographics and Emergency Contact) will automatically populate
	- Adding an additional Emergency Contact is optional

#### Parent / Guardian 1

#### First Name required

#### Last Name required

Phone Number required

**Work Phone Number** 

- At least one Parent / Guardian is required
	- Guardian #2 and Second family will follow and is optional

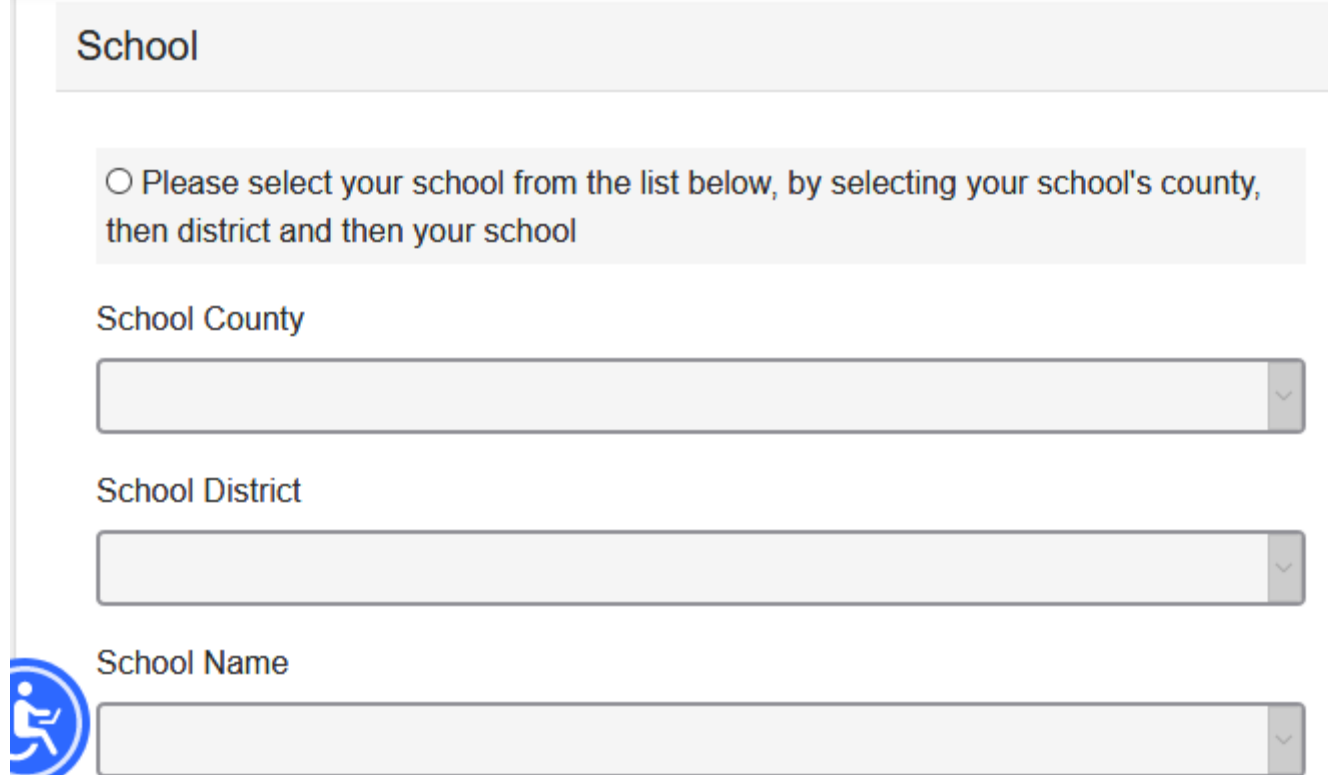

• Using the drop-down menus enter School information

If you are unable to locate your school in the list above, please enter the school name and type, in the fields below

School Name required

School Type required

• If your school is not listed in the drop-down menu enter it here.

 $\checkmark$ 

#### **Military**

Family Member Military Service required

**Branch of Service required** 

**Branch Component required** 

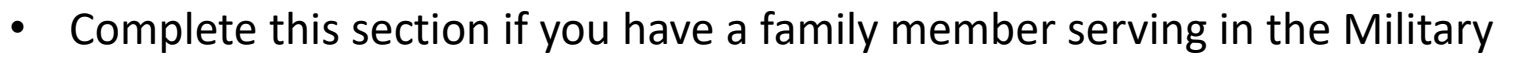

Select No one my family is serving in the Military (from the family member  $\bullet$ Military Service drop-down)

#### Other

Resident County required

Please list any health considerations or allergies. If none, please use "N/A".

• Add health conditions or "N/A"

#### **T-Shirt Size**

- $\bigcirc$  Youth XS  $\bigcirc$  Youth S  $\bigcirc$  Youth M  $\bigcirc$  Youth L  $\bigcirc$  Youth XL  $\bigcirc$  Adult S  $\bigcirc$  Adult M  $\bigcirc$  Adult L  $\bigcirc$  Adult XL ◯ Adult 2XL
- Select shirt size

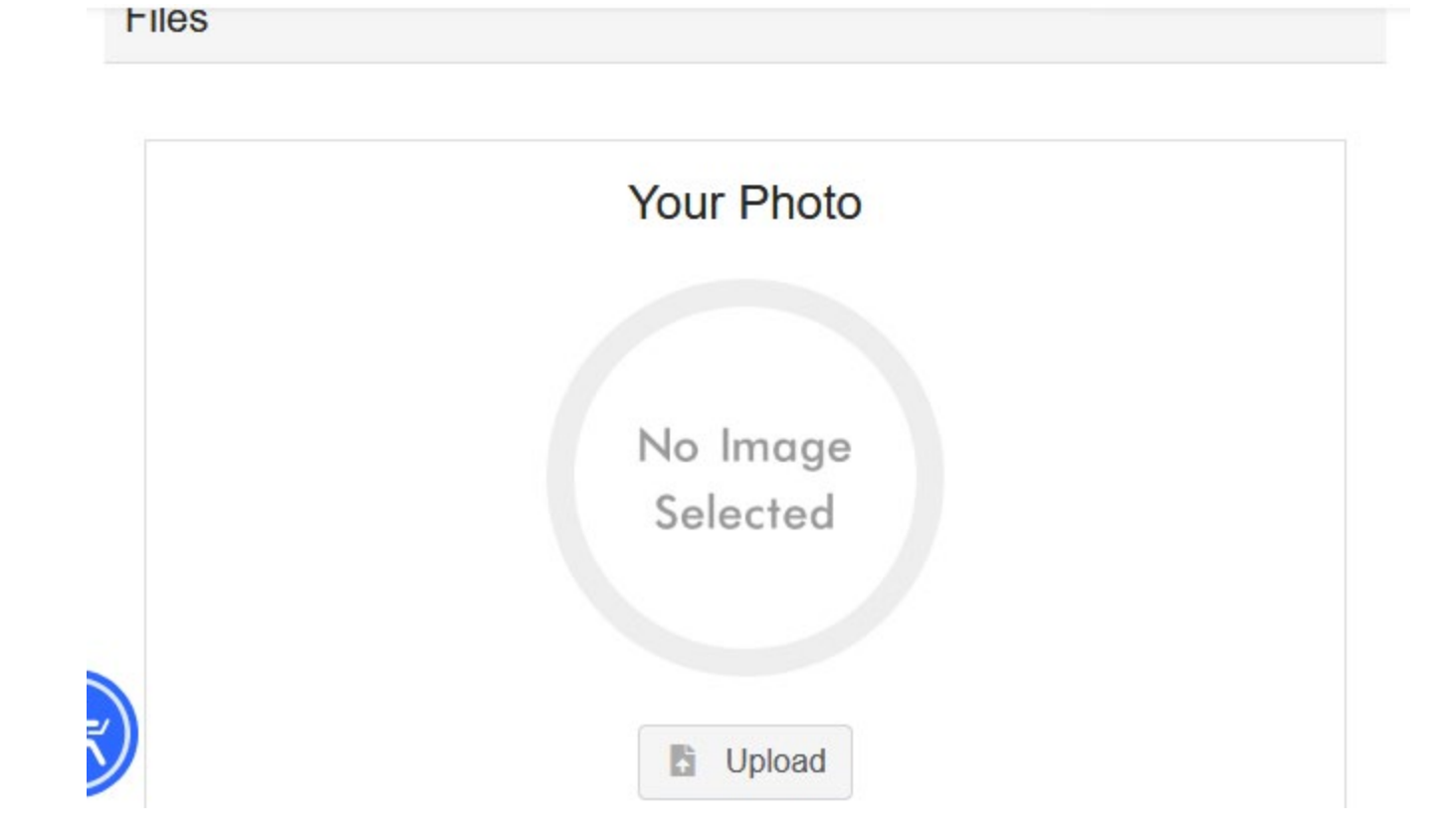

• Adding a photo is optional

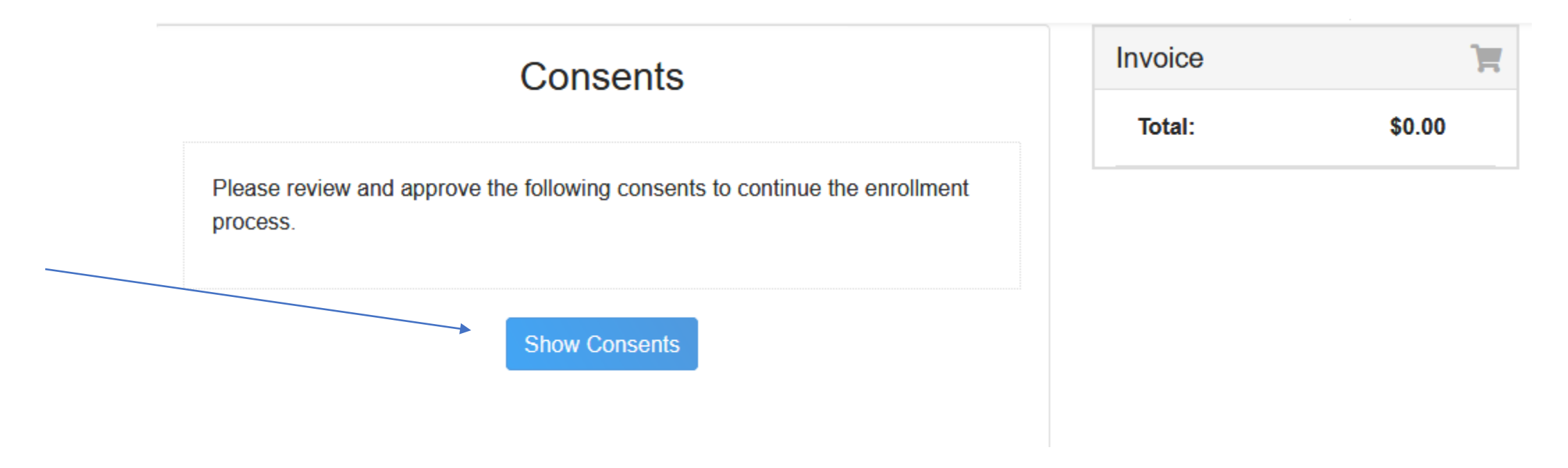

• Click "Show Consents"

# Information Sharing Acknowledgement

I hereby give permission for the youth mentioned above to participate in organized events and activities offered by Ohio 4-H Youth Development Program for the current 4-H enrollment year. Further, I understand and agree that my child's 4-H enrollment information (including but not limited to name, address, age, projects) may be shared with organizations providing oversight of county and independent fairs and elected officials.

Member Name required

Parent / Guardian Name required

By selecting here, I certify that I have read and understood the above acknowledgement.

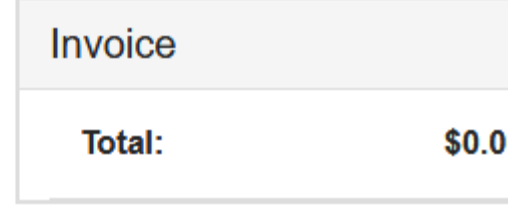

Fill in Member and Parent/Guardian's Names

Repeat for: Ohio 4-H Code of Conduct and Permissions to Participate and Informed Consent (don't worry, you'll see it  $\circledcirc$ )

Consenting to Photo Release is options \*\*The default setting is

# **Dan's Enrollment**

**Selected Units** 

4-H Dog Lovers, Ross - Primary

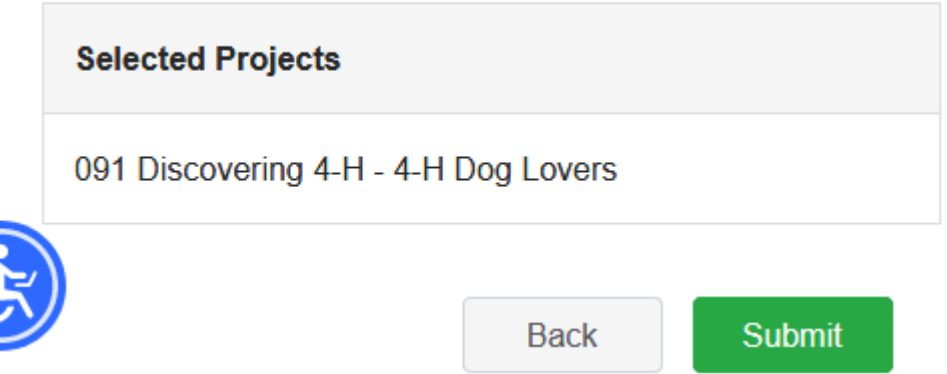

- Summary of all your hard work.
	- If everything looks good click "Submit"
	- Need to make some changes click "Back

Invoi

Tota

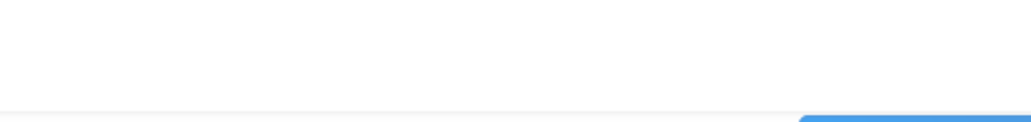

sadavis5@yahoo.com 8290 STOUTSVILLE PIKE CIRCLEVILLE, OH 43113-9264 740-477-2135 **Ross County** 

**Davis** 

-

 $\sim$  $\overline{\phantom{a}}$ 

 $\oplus$  Add Member

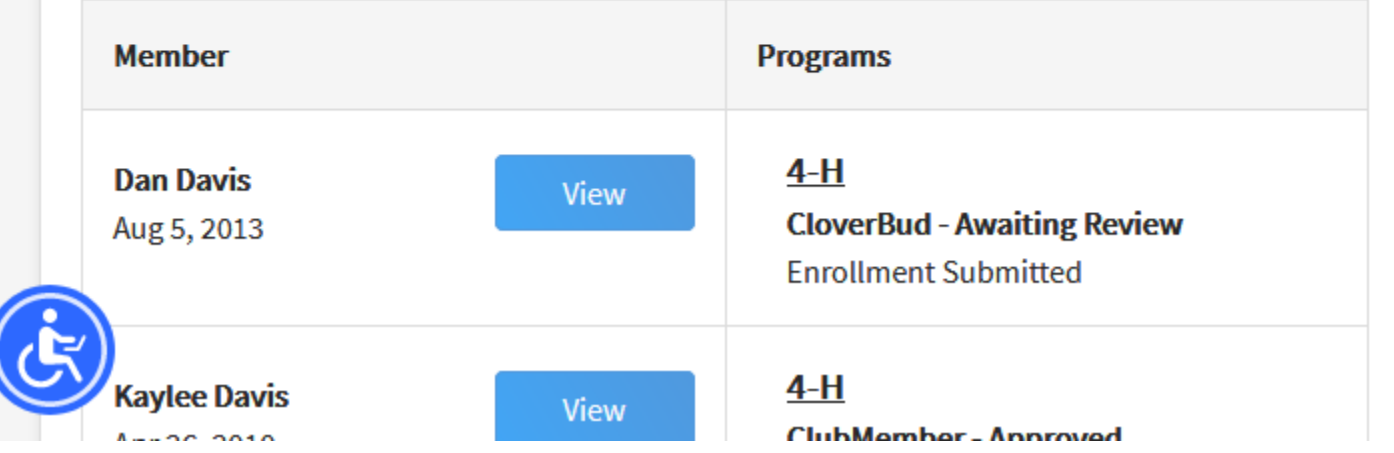

Welcome to the new version of 4-H Online! Add family members by clicking on Add Member at the top of this page. To enroll in a program click on the Enroll Now link under the program name. If it shows Continue Enrolling... under a program, that means you have texas1-4hv2-b not completed enrollment no with the 2020.12.6.1836

All members of your family will be displayed  $\bullet$ 

 $\checkmark$ 

 $\hat{\phantom{a}}$ 

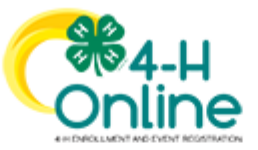

Thank you for submitting 4-H enrollment information for Dan Davis. Your enrollment has been sent to 4-H Youth Development staff for review and approval. You will be notified by email when your enrollment has been confirmed.

While your enrollment is pending approval, we encourage you to become more acquainted with 4-H in your county. You can find more information on your county 4-H Youth Development website.

> This email was sent to sadavis5@yahoo.com by 4-H Online. RegistrationMax LLC - 4301 W. William Cannon Drive Austin, TX 78749

You will receive an email that your enrollment has been submitted.